# WELCOME

Computers in Landscape of Education

B K Sinha, Ph D, FTE, FZSI S S Memorial College, Ranchi

## Why this topic?

Because

•Landscape of Education – No boundary •Higher education and computers

#### **Teaching consists of two processes**

- Education teaching learning processes
- Research Provides base for teaching and evolution of teaching

#### **Today's Area of Discussion**

- 1. Computers vis a vis
  - a) Classroom transactions
  - b) Research paper preparations for a Journal
  - c) Presentations for seminars and conferences

### **Types of papers**

- Views/opinions on a topic of
  - social concern Health /education
  - Political Scenario National/ International
  - Environmental Local /Global
- Review articles
  - Books, thoughts etc.
- Research Papers

### Journals

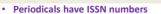

- They have volume no, issue no etc
- Journals are

•

- Daily news papers news and views A journal in hurry
- Weekly News, Views, Reviews and Stories
- Fortnightly News, Views, Reviews and Stories
- Monthly News, Views, Reviews and Stories
- Research Journals are generally
- There are a few Research Journals that are
   Weekly Nature
- Fortnightly Current Science
- Bimonthly Published in every two months
- Quarterly Majority
- Biannual
- Annual

#### **Basics for Research Paper**

- · Identify the journal for which you want to write
- Focus your writing for the journal
- Adhere to the instructions and guides provided for the authors
- Organize your writings
- Discuss your paper with your colleague
- Avoid plagiarism be original in your writing
- Quote, refer other's thought in your writing
- Citations shall be proper and adequate
- · Finalize the paper and send it to the Editor

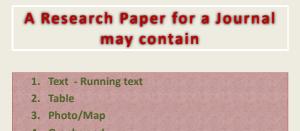

- 4. Graphs and
- 5. References/ citations/ bibliography etc

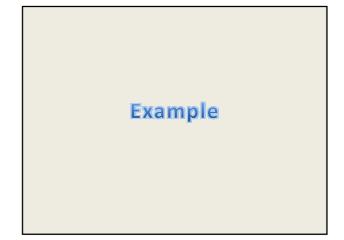

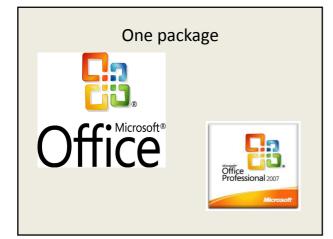

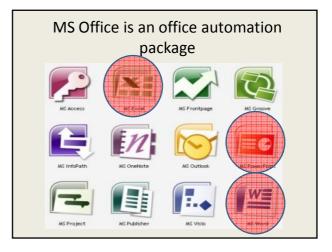

W

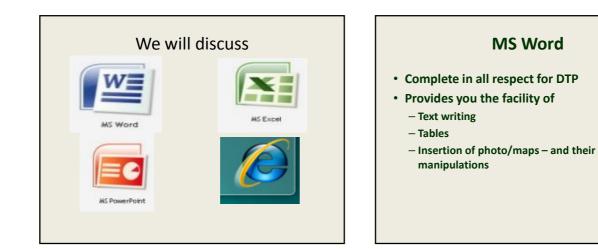

A Fin Cim Re

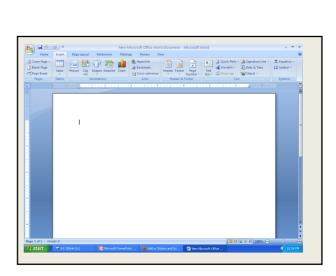

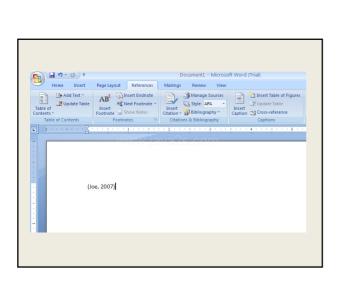

- 🗐 Nor

New Microsoft Office Word Document - Microsoft Wor

 Image
 Filter
 Participation
 Reserved
 Reserved
 Reserved
 Reserved
 Reserved
 Reserved
 Reserved
 Reserved
 Reserved
 Reserved
 Reserved
 Reserved
 Reserved
 Reserved
 Reserved
 Reserved
 Reserved
 Reserved
 Reserved
 Reserved
 Reserved
 Reserved
 Reserved
 Reserved
 Reserved
 Reserved
 Reserved
 Reserved
 Reserved
 Reserved
 Reserved
 Reserved
 Reserved
 Reserved
 Reserved
 Reserved
 Reserved
 Reserved
 Reserved
 Reserved
 Reserved
 Reserved
 Reserved
 Reserved
 Reserved
 Reserved
 Reserved
 Reserved
 Reserved
 Reserved
 Reserved
 Reserved
 Reserved
 Reserved
 Reserved
 Reserved
 Reserved
 Reserved
 Reserved
 Reserved
 Reserved
 Reserved
 Reserved
 Reserved
 Reserved
 Reserved
 Reserved
 Reserved
 Reserved
 Reserved
 Reserved
 Reserved
 Reserved
 Reserved
 Reserved

🐮 start 🖉 🕶 🕫

Т

6

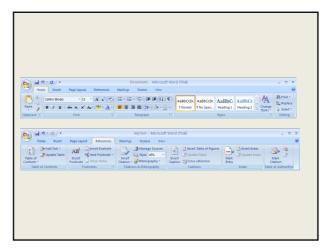

| References                                                                | Mailings Review View                                                                                                    |
|---------------------------------------------------------------------------|----------------------------------------------------------------------------------------------------|
| Insert Endnote<br>Next Footnote ~<br>Show Notes<br>totes<br>1 · · · · · · | Manage Sources<br>Insert<br>Citation ~ Diblio<br>Citations & Biblio<br>Citations & Biblio<br>Citations & Biblio<br>Chicago<br>GB7714<br>GOST - Name Sort<br>GOST - Title Sort<br>ISO 690 - First Element and Date<br>ISO 690 - Numerical Reference<br>MLA<br>SIST02<br>Turabian |

| t References                                                                                                    | Mailings Review View                         |
|----------------------------------------------------------------------------------------------------|----------------------------------------------|
| Insert Endnote Insert Endnote Inser | Manage Sources                               |
|                                                                                                    | Add New Source       Image: Search Libraries |

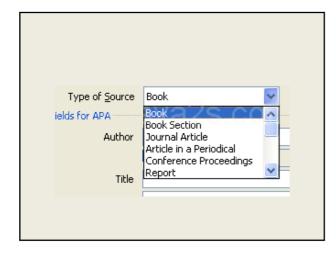

| Create Source                                                | <b>2X</b>        |
|--------------------------------------------------------------|------------------|
| Type of Source                                               | Book             |
| Bibliography Fields for APA                                  |                  |
| Author                                                       | Joe Edit         |
|                                                              | Corporate Author |
| Title                                                        | Word             |
| Year                                                         | 2007             |
| City                                                         |                  |
| Publisher                                                    |                  |
| Show All Bibliography Fields<br>Iag name Example: 2<br>Joe07 | 006 OK Cancel    |
|                                                              |                  |
|                                                              |                  |

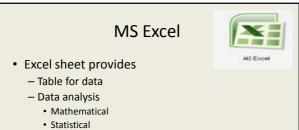

- Or any other
- Graph preparations based on the tables
- Many other functions can be done:
  - Salary sheet
  - Student's results etc

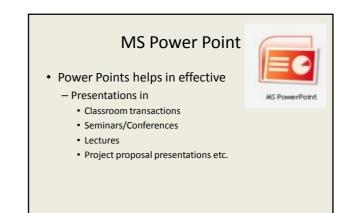

| Internet Explorer                                                               |  |  |  |  |
|---------------------------------------------------------------------------------|--|--|--|--|
| <ul> <li>Your get way to information Superhighway</li> </ul>                    |  |  |  |  |
| Several Search Engines are available                                            |  |  |  |  |
| – Google<br>– Yahoo<br>– Inflibnet – UGC Program for e-library                  |  |  |  |  |
| <ul> <li>– e-journals</li> <li>– Mendeley</li> <li>– Social networks</li> </ul> |  |  |  |  |

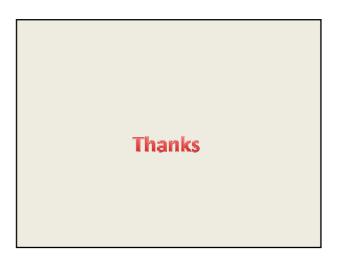